## **COMERÇ DE PROXIMITAT SEMPRE AL TEU COSTAT** NOVAAPP

## **Preguntes i dubtes freqüents d'Apropteu**

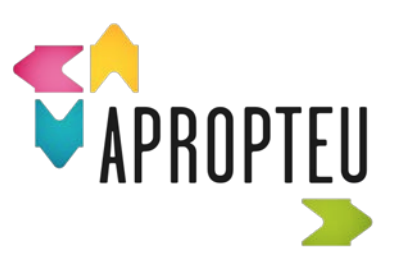

## **Té algun cost sortir a l'aplicació com a comerciant o servei?**

L'aplicació Apropteu és totalment gratuïta tant per a comerciants i serveis com per a clients.

## **He de tenir un lloc físic per atendre els clients per poder sortir a Apropteu com a comerciant?**

L'aplicació Apropteu es posa a disposició de tothom que desenvolupi una activitat econòmica legal, tingui un establiment físic o no. Únicament no s'afegeixen les dades de l'adreça física en la pàgina del comerç en cas de no disposar d'un lloc on atendre el públic.

## **Com ho fa l'aplicació, per mostrar als usuaris els comerços i serveis propers?**

L'aplicació Apropteu obté (amb el permís de l'usuari) la ubicació del dispositiu mòbil, i mostra els comerços propers basant-se en l'adreça que aquests haginintroduït a l'aplicació. Per tant, aplica la geolocalització.

## $\checkmark$  Si no tinc formació digital, com puc pujar contingut a la meva pàgina?

La utilització de l'aplicació és molt intuïtiva i gens complexa.

Si necessites suport digital o formatiu, no dubtis a posar-te en contacte amb nosaltres a gs.comerc@diba.cat

## **Es poden fer accions formatives presencials o seminaris web de suport?**

S'han fet i es fan sessions formatives i d'assistència específica als comerciants en aquest àmbit.

## **S'anirà informant de les novetats?**

Anirem incorporant tots els materials nous al web, i també informarem el personal tècnic dels ajuntaments de Barcelona de les diferents accions disponibles.

## **Des d'on es pot descarregar l'aplicació?**

L'aplicació està disponible per a plataformes Android i IOS en els enllaços següents de les botigues d'aplicacions pertinents:

**ANDROID:** <https://play.google.com/store/apps/details?id=cat.diba.apropteu> **IOS:** <https://apps.apple.com/us/app/apropteu/id1549558649>

#### **Es poden donar d'alta comerços si no ets un comerciant?**

L'aplicació està pensada perquè cada comerciant o altres agents del sector, o la persona que autoritzin, gestionin el compte d'Apropteu, com també la informació que figura en el comerç o servei.

#### **Es poden donar d'alta dos establiments amb diferents adreces amb el mateix CIF?**

En principi no hi ha cap problema.

#### **Es poden fer comandes a les botigues?**

L'aplicació no és un mercat web; ara bé, a través del xat d'Apropteu es poden fer comandes a les botigues. Per fer-ho, accedim al comerç al qual vulguem fer una comanda i seleccionem l'opció «Iniciar conversa». En la descripció del comerç també pots incorporar el lliurament a domicili.

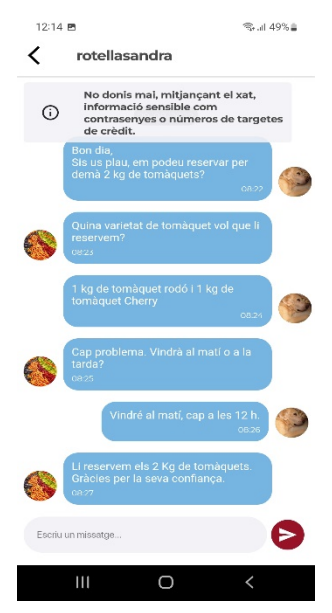

#### **Per a què serveix la pantalla d'Els meus favorits?**

Aquesta pantalla mostra tots els comerços classificats en una llista. D'aquesta manera, l'usuari no ha de triar la categoria que vol veure, sinó que es veuen totes d'una ullada.

## **Hi ha algun tutorial sobre la matèria?**

Quan el baixes o l'obres per primera vegada et surt un tutorial.

臨  $\Omega$ 

 $\odot$ Política de

曲

**Es pot fer una cerca per categoria?**

Sí, l'aplicació ho permet, i també per municipi. Es pot fer una cerca de categories en la mateixa pantalla.

 **Es pot filtrar per categories?** ≌

Es pot filtrar tant per categories com pels comerços que volem visualitzar.

Els filtres s'arrosseguen al llarg de l'aplicació, en l'inici, en les llistes de comerços i en l'apartat de categories.

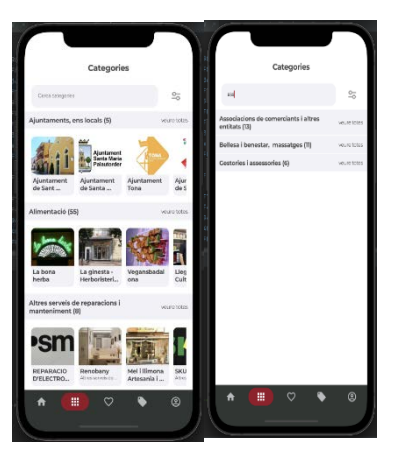

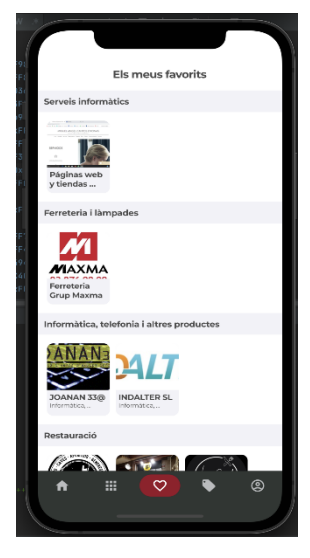

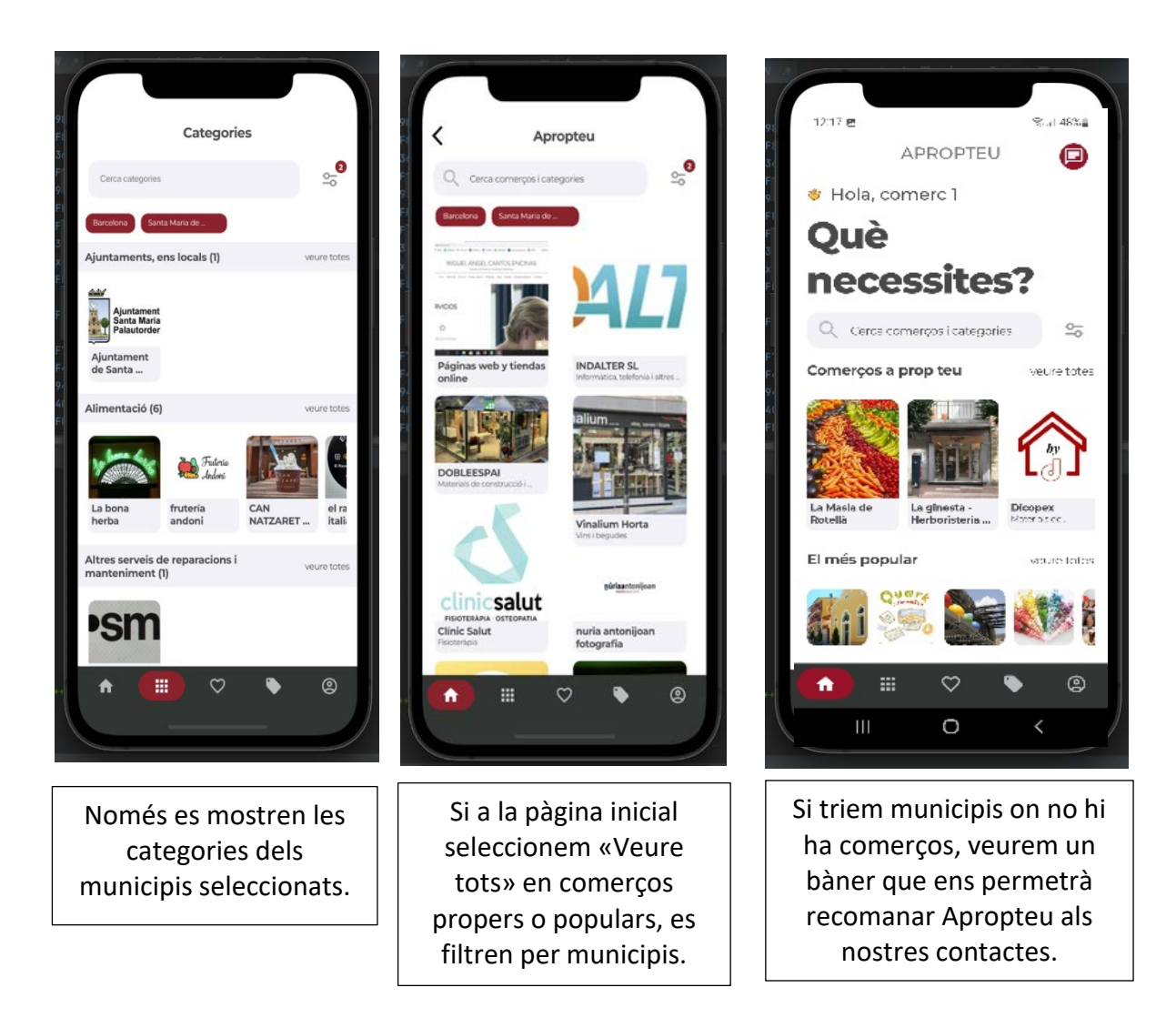

#### **Com funcionen les reserves?**

S'ha implementat un nou sistema de notificacions que informa l'usuari quan se li confirma una cita. També pot veure un missatge dels comerciants, amb detalls addicionals de la reserva.

Té les funcionalitats següents:

- 1. Es pot reservar per a qualsevol data futura.
- 2. Quan un comerciant:
- $\checkmark$  Rep una reserva, rep una notificació dins d'Apropteu (tipus WhatsApp).
- $\checkmark$  Si es confirma o anul·la una reserva, l'usuari rep una notificació a l'app Apropteu (tipus WhatsApp).
- 3. Les reserves només es poden fer durant l'horari d'obertura del comerç.
- 4. En la seva pantalla de reserves, el comerciant pot veure:
- $\checkmark$  Les reserves fetes a altres comerços.
- $\checkmark$  Les reserves rebudes de la clientela.

## **Es pot ocultar la reserva de cita prèvia si el comerç no en vol fer?**

Sí, en cas que el comerç no vulgui acceptar cites prèvies, pot desmarcar l'opció enla seva pàgina de comerç.

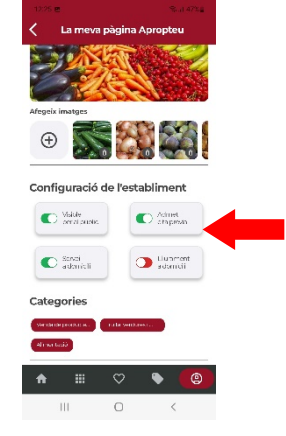

## **Les opcions que ens permet l'aplicació són obligatòries?**

No, totes són funcionalitats.

#### **Un usuari o comerç es pot donar de baixa de l'aplicació?**

Sí, a l'apartat «Donar-me de baixa d'Apropteu» en la pantalla de menús de l'usuari. Ha d'indicarne el motiu.

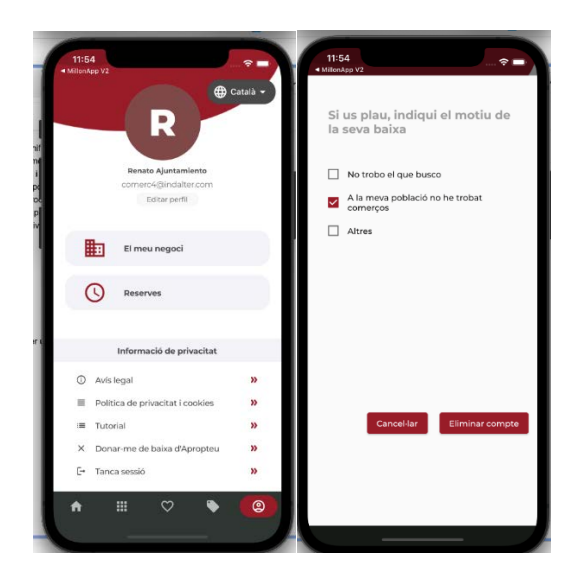

## **Què he de fer si detecto un comerç que conté imatges o contingut quepoden ser sensibles?**

Si en algun dels comerços detectes contingut que pot ser motiu de denúncia, ja siguiper imatges poc adequades, textos ofensius o negocis sospitosos, pots comunicar-ho per correu electrònic a [osipa.apropteu@diba.cat,](mailto:osipa.apropteu@diba.cat) indicant el **nom del negoci**.

## **Com puc rebre les comunicacions del meu ajuntament?**

Per subscriure't com a comerciant a les comunicacions del teu ajuntament:

Accedeix a la pàgina Apropteu del teu ajuntament:

- 1. Prem «Subscriure's».
- 2. Posteriorment, l'ajuntament podrà aprovar la teva petició de subscripció i rebràs els comunicats que enviï.

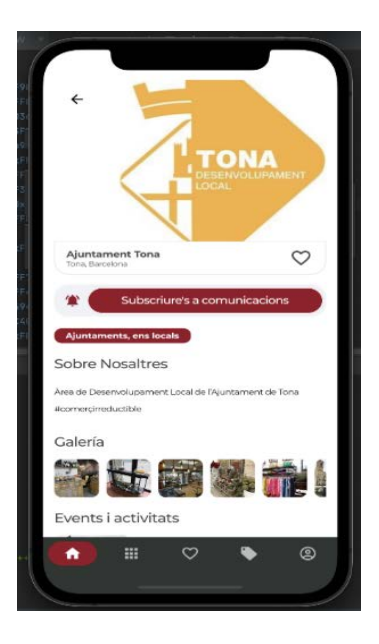

## **Soc un ajuntament, com puc gestionar les meves comunicacions?**

Primer de tot, has de demanar a la Diputació de Barcelona que et doni d'alta com a ajuntament.

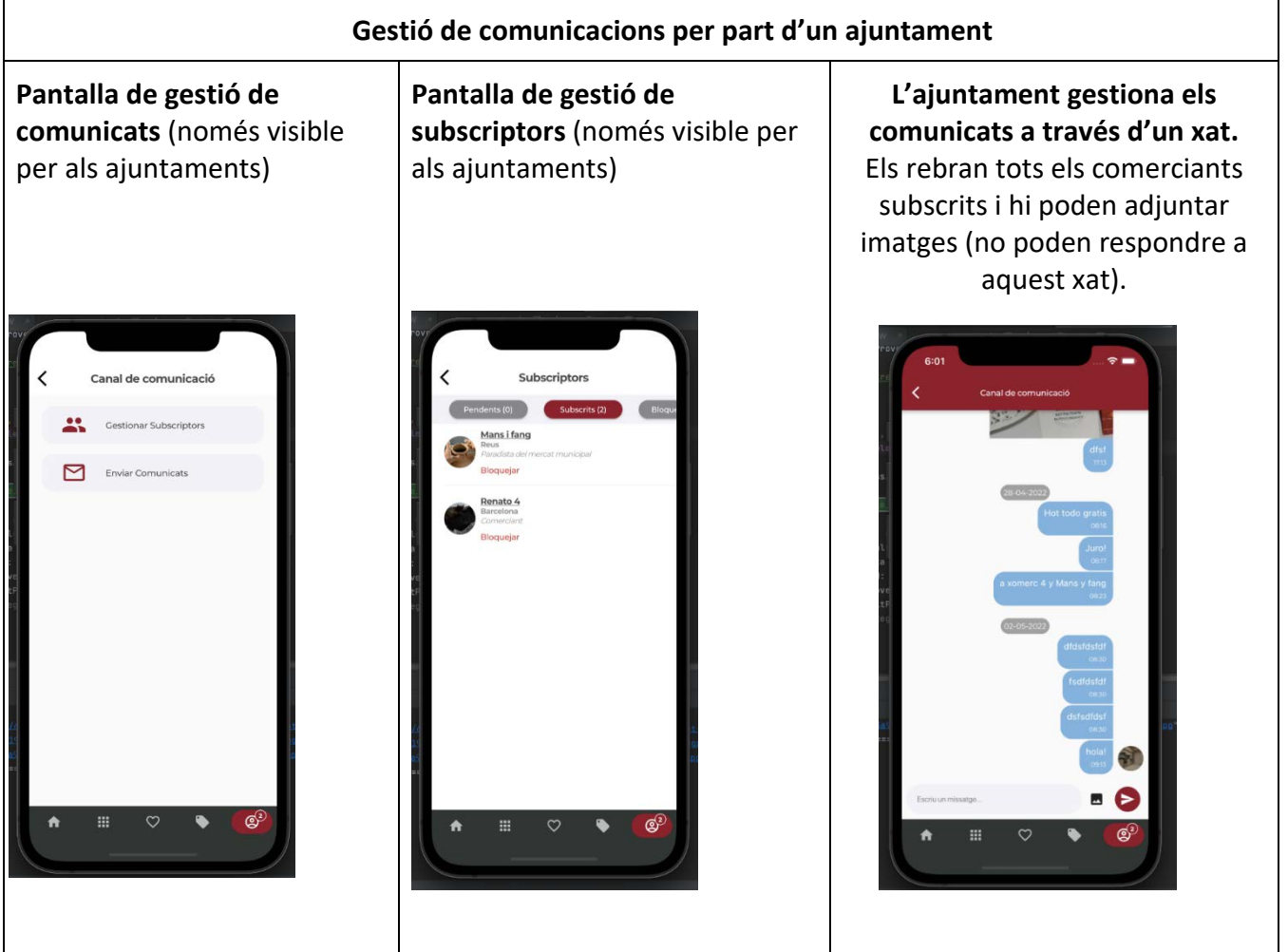

## **La poden utilitzar les associacions de comerciants? Es poden subscriure a la categoria d'Associació?**

Les associacions de comerciants, com qualsevol altra entitat d'interès participatiu, poden utilitzar l'aplicació. D'aquesta manera, poden:

- Comunicar i informar d'activitats que organitzin com a entitat.
- Informar de productes i promocions que aquestes entitats puguin oferir als seus comerciants.

En el moment de fer el registre, les associacions de comerciants han de seleccionar la categoria de comerç següent en el formulari perquè puguin ser classificades correctament dins de l'aplicació.

L'associació de comerciants veu l'app com si fos un ajuntament. La Diputació de Barcelona la donarà d'alta perquè pugui enviar comunicacions a tots els qui hi estiguin subscrits.

## **Els mercats s'hi poden subscriure? Hi ha la categoria de Mercats?**

Si, hi ha una categoria especial per als mercats municipals.

Un mercat municipal també s'hi pot subscriure per utilitzar aquest canal de comunicació ⇒ paradistes.

## **La gestió de protecció de dades com a comerciant o usuari correspon a la Diputació?**

Sí, en aquest cas s'han treballat les polítiques de privacitat pròpies, que s'han d'acceptar.

## **Puc incorporar-hi les xarxes socials?**

Quan un comerç hi incorpora les seves xarxes socials, ha de tenir en compte que tenen les seves pròpies polítiques de privacitat. Apropteu no esfa responsable del contingut que els comerciants publiquin a les sevesxarxes socials, tot i que es reserva el dret de desactivar comptes Apropteu, en cas que les xarxes socials relacionades amb un compte continguin material ofensiu oinadequat en el context de foment de productes

i serveis de proximitat.

## **Com puc incorporar-hi les meves xarxes socials?**

Per poder incorporar-hi les xarxes socials, has de tenir instal·lades al teu dispositiu les aplicacions de cadascuna de les xarxes disponibles: Instagram, Twitter, Facebook i YouTube.

## **Com puc obtenir l'enllaç de la meva pàgina de Facebook?**

Obre l'aplicació de Facebook i selecciona els tres puntets del costat, on posa «Editar perfil». Tot seguit, selecciona el botó «Copiar enllaç» del menú inferior.

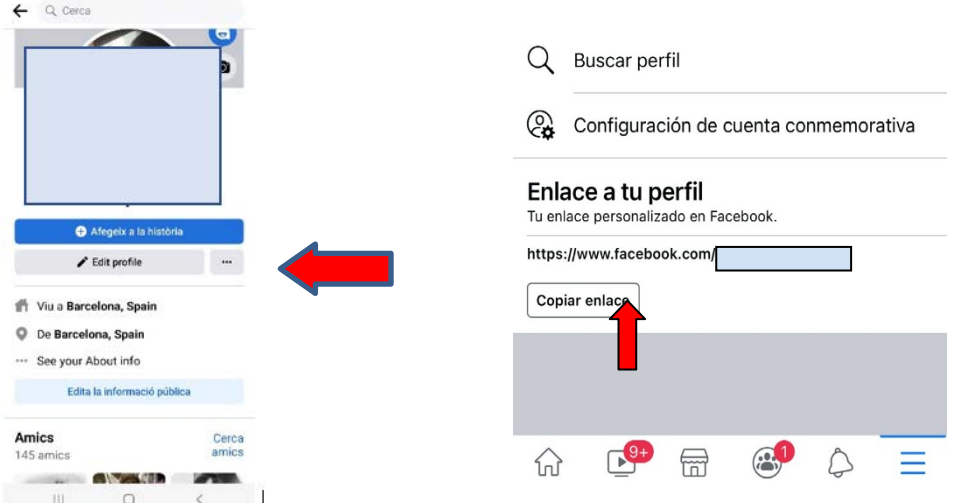

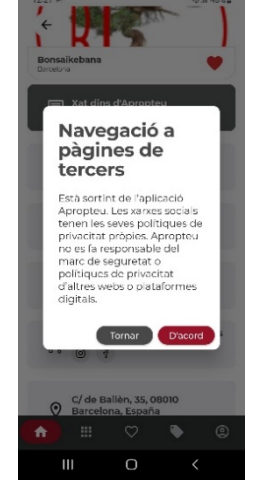

#### **Com puc obtenir l'enllaç de la meva pàgina de YouTube?**

Accedeix al teu canal des de l'aplicació de YouTube. Selecciona els tres punts de la cantonada superior dreta i indica «Compartir». Tot seguit, apareixerà l'opció de copiarl'enllaç.

## **Com puc obtenir l'enllaç de la meva pàgina d'Instagram?**

En el teu perfil d'Instagram, prem sobre el menú del marge superior dret de la pantalla. S'obrirà un menú, on has de seleccionar «Codi QR». A continuació, prem sobre la icona de compartir i et donarà l'opció de copiar l'enllaç del teu perfil.

## **Com puc obtenir l'enllaç de la meva pàgina de Twitter?**

Accedeix al teu perfil de Twitter des d'un navegador d'ordinador o mòbil i copia l'enllaç que apareix a la barra d'adreces del navegador.

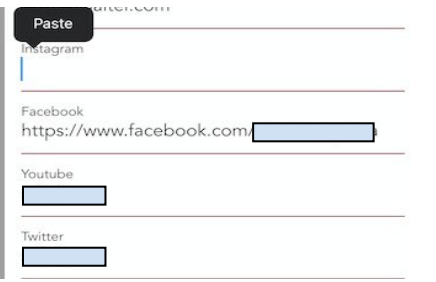

Tot seguit, un cop tinguis els enllaços de l'aplicació, els has d'enganxar en l'apartat referent a les xarxes de «La mevapàgina de comerç».

## **Si utilitzo el xat de l'aplicació com a paradista o comerciant i tinc altres aplicacions, hi haalgun problema?**

Apropteu no aplica cap restricció en aquest aspecte. En aquest cas sempre podràs beneficiarte dels seus avantatges i aprofitar el xat, que ofereix garanties sobre els teus drets com a usuari.

## **Pot el comerç obrir directament un xat amb l'usuari?**

Informació de funcionalitats i gestió:

El negoci no pot obrir directament un xat amb l'usuari; en canvi, l'usuari sí que pot obrir un xat amb ell, per normativa i per evitar publicitat, sobretot de cara a la ciutadania. És millor que el comerciant capti la seva clientela i que l'afegeixi com a favorit (♥). Així anirà rebent totes les promocions i activitats en temps real.

El nou apartat de xats té l'aspecte següent:

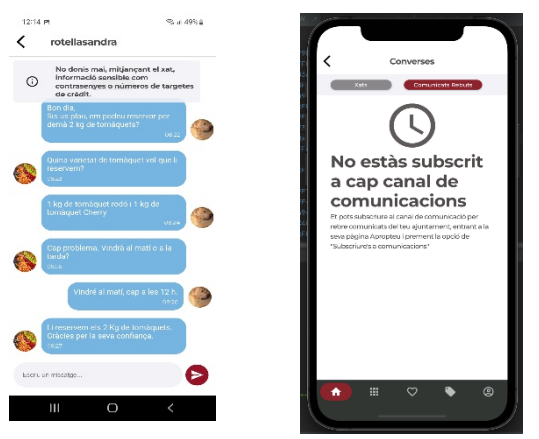

Llista de xats Comunicats rebuts de l'ajuntament

Les converses s'organitzen de més recents a més antigues. Quan l'usuari és un comerciant, pot veure tant les converses iniciades com a clients com les converses rebudes de la seva clientela.

L'apartat de xats també ens permet veure els comunicats que l'ajuntament ens envia com a comerciants.

## **Puc rebre comunicacions directes d'alguns establiments comercials, promocions, etc.?**

Sí, sempre que s'hagi donat aquesta opció de «favorit».

#### **Puc incorporar-hi avisos de tota mena?**

Els avisos que s'incorporen en la capçalera de la pàgina de comerç estan pensats per comunicar fets extraordinaris que l'usuari ha de tenir en compte a l'hora de visitarun comerç. Alguns exemples d'aquests avisos podrien ser:

- $\checkmark$  Tancat per vacances XXX.
- $\checkmark$  Fins dilluns 13 no podem acceptar pagaments amb targeta.
- $\checkmark$  Dilluns tancat.

#### **Es poden fer lliuraments a domicili?**

Sí, Apropteu proporciona una opció específica a la pàgina del comerç per indicar que fa lliuraments a domicili.

En l'apartat «La meva pàgina de comerç», disponible a la pestanya «Menú», hi trobaràs la casella que potsmarcar segons si ofereixes o no aquest servei.

# Configuració de l'establiment Visible<br>
Der al públi Categories m  $\heartsuit$ ඔ

## **Què passa si hi ha alguna opció que no em funciona? On em puc adreçar?**

Si tens cap problema tècnic a l'aplicació, pots enviar un missatge indicant la incidència a [gs.comerc@diba.cat](mailto:gs.comerc@diba.cat) i ens posarem en contacte amb tu el més aviat possible.

## **Podem dir a cada client que entra a la botiga que se la descarregui? Li diemque ho faci com a usuari?**

I tant! Com més gent utilitzi l'aplicació, més possibilitats hi haurà que nous clientstrobin el teu comerç o servei a través d'Apropteu. Recorda que també funciona com a directori.

A més a més, és important que els indiquis que marquin el teu comerç com a favoritper tal que rebin notificacions cada cop que, com a comerç, afegeixis nous productes,promocions o activitats a la teva pàgina d'Apropteu.

## **Puc enviar esdeveniments o promocions del meu comerç o associació de comerciants a totsels meus contactes?**

Sí, sempre que hagin marcat aquesta opció; per això és important que es conegui l'eina.

## **En general, el comerciant de «proximitat» està poc familiaritzat amb les aplicacions; està pensada perquè sigui fàcil per a algú que desconeix les tecnologies?**

Totalment. Tant si tenen alguna aplicació com si no, està dissenyada perquè d'una manera molt senzilla pugui aportar molts avantatges.

## **Cal posar un avatar com a usuari i com a comerciant?**

Com a comerciant és recomanable, donat que tindràs interaccions; com a usuari és totalment voluntari.

## **S'hi pot incorporar alguna categoria que no sigui a l'app?**

Sí, s'ha de comunicar a la Gerència de Serveis de Comerç de la Diputació de Barcelona (gs.comerc@diba.cat ) perquè pugui introduir aquestes categories a l'app.

#### **Hi haurà una versió web d'Apropteu?**

Sí, no caldrà descarregar-se l'app, podràs entrar-hi com a visitant.

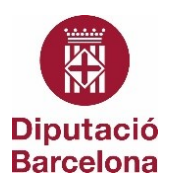